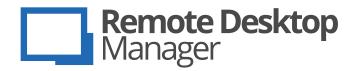

Remote Connections & Passwords. Everywhere!

# **Product Overview**

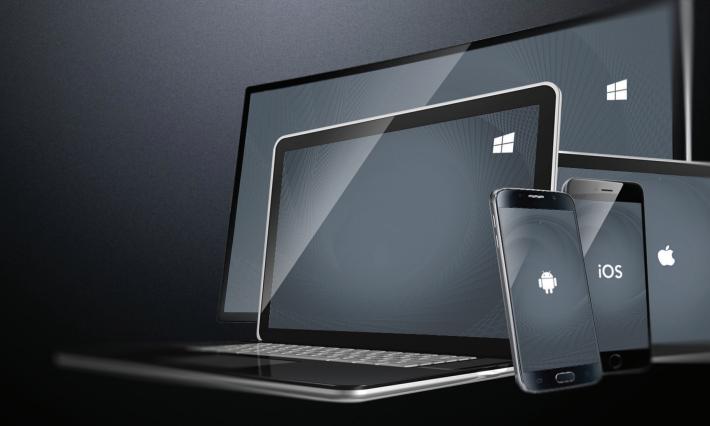

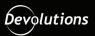

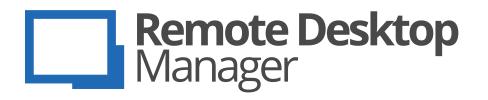

# Remote Desktop Manager (RDM) is the all-in-one management platform for any IT team

Remote Desktop Manager is an elegantly efficient solution for launching connections or conveniently viewing entries that have been centralized in your data source (database). It also saves all your remote connections, passwords and documents in a single, secure platform. With RDM, you can quickly and easily add, edit, delete, share, organize, and find your remote connections and passwords via an intuitive interface. Remote Desktop Manager is currently available in two editions: Free and Enterprise. The Free Edition is designed for single users, while the Enterprise edition is designed for teams.

Both **Free** and **Enterprise editions** are available on PC, Mac, Android, iOS and Amazon Fire OS

Remote Desktop Manager Enterprise edition allows you to connect to your data source, provided that it is accessible via network connection. RDM accesses the database directly using a client/server architecture, and it offers a variety of helpful features. Client licenses are required for each user, and multiple purchasing options are available, including: Single license (standalone or multiple users), Site license (unlimited users, single site) and Global license (unlimited users, multiple sites). Also, while Active Directory groups are not supported, Active Directory authentication is supported with SQL Server authentication (each user must be manually added into the SQL Server). The Enterprise edition is the most affordable solution and provides the easiest means of managing remote connections and passwords.

#### RDM Features and Highlights

- Connect most popular session type (RDP, SSH, Web, VNC, Telnet, ARD, TeamViewer, LogMeIn and many more
- ✓ More than 60 add-ons
- Securely connect to more than 25 VPN types
- ✓ Save and manage all your passwords
- Input credentials and automatically log in
- Access your data when offline
- Manage and restrict user access
- View connection logs
- Integrated console for Citrix XenServer, VMware, Microsoft Terminal Server, Hyper-V and Azure
- Easily execute macros or script files

## **RDM System Requirements**

Before proceeding with the RDM installation, make sure you meet the following system requirements.

Remote Desktop Manager offers you a 32-bit and a 64-bit version of Windows when installed. It can also be installed on Remote Desktop Services and on thin clients.

- Windows Vista SP2, 7 SP1, 8, 8.1 and 10
- Windows Server 2008 SP2, 2008 R2 SP1, 2012, 2012 R2 and 2016
- Microsoft .NET Framework 4.6
- 1 GHz processor
- 512MB RAM
- 1024 x 768 screen resolution
- 500+ MB hard drive space

#### **Manual Installation**

If you wish to perform a manual installation, we offer a zip file for deployment. You must ensure other prerequisite software are installed on your computer.

These packages must be present prior to running Remote Desktop Manager installation:

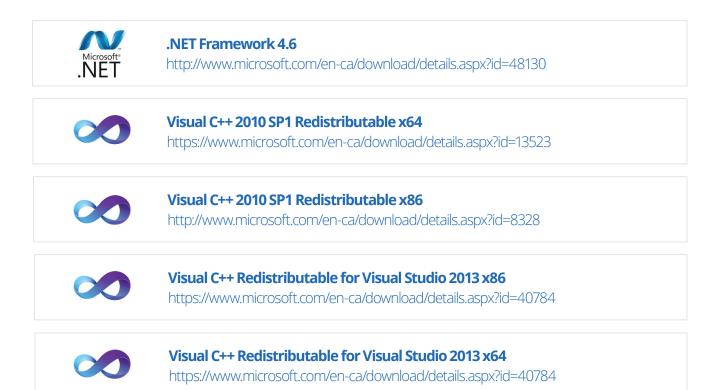

# **RDM Navigation Pane**

The Navigation Pane is at the core of Remote Desktop Manager's user interface.

Simply recreate the same hierarchy as your office organization in your navigation pane for quick and easy management of all your entries.

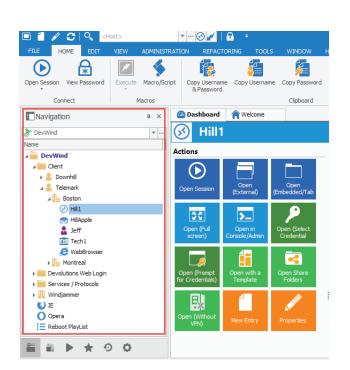

#### **RDM Data Sources**

Data Sources are at the heart of Remote Desktop Manager; they are the containers that hold all entries. The Data Source can be a file or a database, and you can define multiple data sources. When using RDM for the first time you'll be running from a local data source, which is an SQLite database.

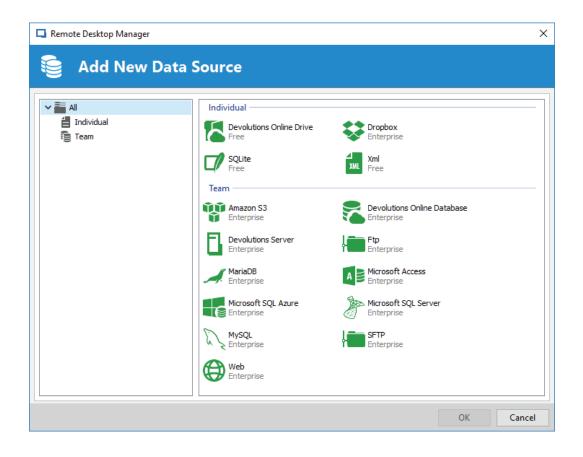

Here is a list of all supported data sources in RDM:

| XML                            | <ul> <li>Ideal for single users operating multiple computers.</li> <li>Possible to configure an auto refresh interval.</li> <li>Online backup service available.</li> <li>Allow you to work offline.</li> </ul>                                                                                    |
|--------------------------------|----------------------------------------------------------------------------------------------------|
| Devolutions<br>Online Drive    | <ul> <li>Store and synchronize your remote connections and credentials online.</li> <li>Access from anywhere via an Internet connection.</li> <li>Completely free with no session limitations.</li> <li>Ideal for single users operating multiple computers.</li> </ul>                            |
| Dropbox                        | <ul> <li>No need to install the Dropbox client on the machine, it is a file-based data source.</li> <li>Meant for single users operating multiple computers.</li> <li>Possible to configure more than one Dropbox account on the same machine.</li> <li>Storage infrastructure is free.</li> </ul> |
| SQLite                         | <ul> <li>Ideal for single users and stand-alone situations.</li> <li>More powerful and more flexible than an XML file format.</li> <li>Supports connection logs and attachments.</li> <li>Online Backup Service is available for this data source.</li> </ul>                                      |
| Amazon S3                      | <ul> <li>RDM saves the file located in an Amazon S3 bucket, it is a file-based data source.</li> <li>Can be shared over the Internet between multiple locations.</li> <li>Backups (by Amazon) are automatic.</li> <li>Ideal for single users operating multiple computers.</li> </ul>              |
| Devolutions<br>Online Database | <ul> <li>Hosted repository managed by Devolutions.</li> <li>No VPN required to access data; it is accessible through the web.</li> <li>Role Based Security System (subscription required).</li> <li>Offline mode available when there is no Internet connection available.</li> </ul>              |
| Devolutions<br>Online Server   | <ul> <li>On-premises repository for storing and sharing your remote connections and credentials.</li> <li>High-end server for your company.</li> <li>Supports Windows authentication and Active Directory group integration.</li> <li>Optional local cache of connections.</li> </ul>              |

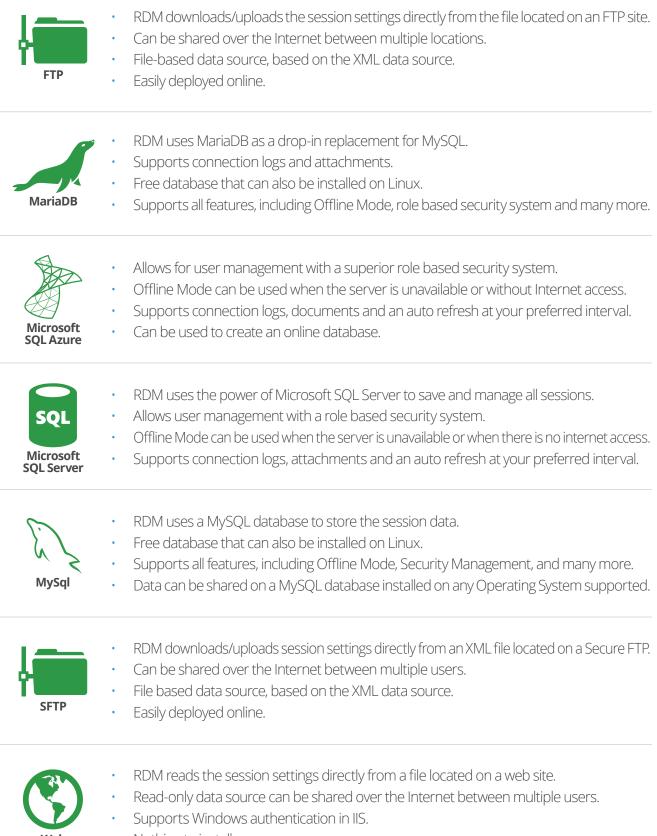

• Nothing to install.

# **RDM Entry Types**

Select your session type from our long list of supported entry types and quickly create new entries like remote sessions, VPNs, credentials, documents, synchronizers, and more.

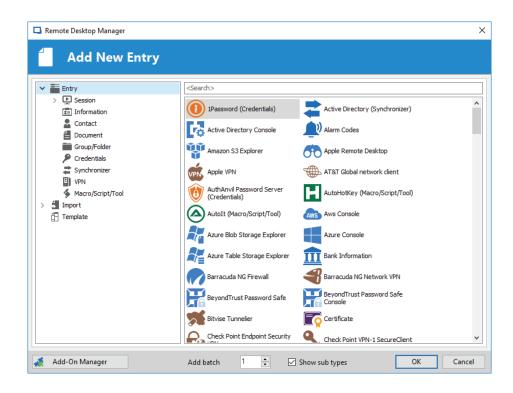

Here is a list of session types:

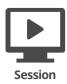

- **Remote Connections**: RDM supports Remote connection types including computers, switches, VPNs or printers. It supports LogMeIn, RDP, ARD, VNC, SSH, TeamViewer, Citrix and many more.
- **Virtualization**: RDM supports virtualization connection types, including local virtual machine tools and server tools. Its upports Azure, Oracle, Hyper-V, VM ware, Xen Server and many more.
- **Cloud Explorer**: RDM supports cloud file browsers that are integrated with RDM, such as Amazon, Azure, Dropbox and OneDrive.
- **Other**: RDM supports session types that are not directly supported, or those that are neither a virtualization nor a remote connection. For example: Command Line, Active Directory Console, PowerShell, File Explorer and many more.

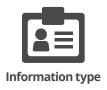

Information entry types are used to store sensitive information – such as alarm codes, bank information, login accounts, email account and more – directly in the data source.

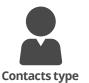

Contact entry types are used to manage your contacts, including your customers, employees, suppliers and more.

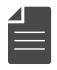

 Document entry types are used to store any type of document – PDF, email, Word, Excel and more – directly in the data source, or linked to an external document management system.

Document type

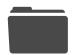

Group/Folder

 Groups or folders are used to organize your entries in a logical way, making entries easier to manage, at the same time enabling advanced features like applying credentials or even VPN settings to a whole folder.

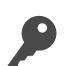

Credentials

Credentials allow you to set multiple sessions to use a specific set of credentials. RDM currently integrates with Zoho Vault, LastPass, Secret Server, KeePass, Dashlane and many more.

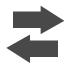

**Synchronizers** 

Synchronizer entry types are used to keep RDM in synch with an external data source, creating sessions from information obtained from the source. Our current synchronizers are Active Directory, CSV, Hyper-V, ScreenConnect, Spiceworks and VMware.

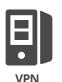

VPN entry types are used to configure a VPN session that can be used by multiple entries like Cisco, SonicWall, SSH and many more.

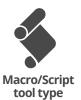

The Macro entry type can be a script, a command line, or a helper, which can be applied to a selected session. All the Macro types can be configured and shared in the data source.

## **RDM, VPN and Add-Ons**

RDM has more than 60 add-ons and can securely connect to more than 25 VPN types. The Add-on Manager is used to simplify the management and the installation of different add-ons. It lists all of the add-ons that are supported by the current version of the application.

There are multiple types of add-ons, all of which you can easily download directly from our website:

- Application tool add-ons
- Data source add-ons
- Import add-ons (Filezilla, SecureCRT, etc.)
- · Session tools add-ons (remote shutdown, whois...)
- · Session type add-ons (Java Web Start, SQL Management Studio, etc.)
- VPN add-ons (OpenVPN, Nortel VPN, SonicWall, Cisco AnyConnect, Barracuda, etc.)
- Data entry add-ons

| 📮 Remote Desktop Manager                                         |     |                                                                               |             |               |                                                     |                   |   | × |
|------------------------------------------------------------------|-----|-------------------------------------------------------------------------------|-------------|---------------|-----------------------------------------------------|-------------------|---|---|
| 🔏 Add-On Mana                                                    | ag  | er                                                                            |             |               |                                                     |                   |   |   |
| All Session VPN Import Session Tool Application Tool Data Source | x   | 2X Client Add-on<br>by Devolutions.<br>v2.2.0.0<br>This Add-on can be used to | o start App | lication/Desk | Support<br>View change history<br>top of 2X Client. |                   |   |   |
| Data Entry<br>Other                                              |     | Install Add-on                                                                |             | [             | Manual Installation                                 |                   |   |   |
| Filt                                                             | ter | All Status 🗸 🗸                                                                | Seard       | h [           |                                                     |                   |   |   |
|                                                                  |     | Name 🔺                                                                        | Version     | Release       | Filename                                            | Туре              |   | ~ |
|                                                                  | 2X  | 2X Client Add-on                                                              | 2.2.0.0     | 2014-06-11    | Client2XAddOn.dll                                   | Session           |   |   |
|                                                                  | B   | Ammyy Admin Add-on                                                            | 2.0.0.0     | 2014-06-11    | AmmyyAdminAddOn.dll                                 | Session           |   |   |
|                                                                  | ۲   | AnyDesk Add-on                                                                | 1.4.0.0     | 2017-03-06    | AnyDeskAddOn.dll                                    | Session           |   |   |
|                                                                  |     | Anyplace Control Add-on                                                       | 2.0.0.0     |               | AnyplaceControlAddOn.dll                            | Session           |   |   |
|                                                                  |     | AT&T Global Network Clie                                                      |             |               | VPNAddOn.dll                                        | VPN               |   |   |
|                                                                  | 101 | Atelier Wed AWRC Pro Ad                                                       |             |               | AWRCProAddOn.dll                                    | Session           |   |   |
|                                                                  | _   | Avaya (Nortel) VPN Add-on                                                     | 2.0.0.0     |               | NortelVPNAdd-on.dll                                 | VPN               |   | - |
|                                                                  | _   | AxelViewer Add-on                                                             |             |               | AxelViewerAddOn.dll                                 | Session           |   |   |
|                                                                  | -   |                                                                               |             |               | BarracudaNGFirewallAdd                              | Session           |   | - |
|                                                                  |     | Barracuda NG Network VP                                                       |             |               |                                                     | VPN               |   | - |
|                                                                  |     | Bitvise SSH Client Add-on                                                     | 2.0.0.0     |               | BitviseSSHClientAddOn.dll                           | Session           |   | - |
|                                                                  |     | Bitvise Tunnelier VPN Add-on                                                  |             |               |                                                     | VPN               |   | - |
| · · · · · · · · · · · · · · · · · · ·                            | -   | Bomgar Representative C                                                       |             |               |                                                     | Session           |   | - |
|                                                                  |     | Boztech VNCScan Import                                                        |             |               | PowerToolsAddOn.dll                                 | Import            |   |   |
| •                                                                |     | Check Point Endpoint Sec                                                      |             |               | VPNAddOn.dll                                        | VPN               |   | - |
| · · · · · · · · · · · · · · · · · · ·                            |     |                                                                               | 1.1.0.0     |               | CheckPointSmartConsole                              | Session           |   | - |
| •                                                                | _   | Check Point VPN-1 Secure                                                      |             |               |                                                     | VPN               |   | - |
|                                                                  |     | Cisco AnyConnect VPN Cli                                                      |             |               |                                                     | VPN               |   | - |
|                                                                  | -   | Cisco ASDM Add-on                                                             | 2.3.0.0     |               | CiscoASDMAddOn.dll                                  | Session           |   | - |
| · · · · · · · · · · · · · · · · · · ·                            | -   | Citrix NetScaler Add-on                                                       |             |               | NetScalerAddOn.dll                                  | Session           | r | - |
|                                                                  | -   | Database .Net Session Ad                                                      |             |               |                                                     | Session           |   |   |
|                                                                  | -   | Database .Net Session Ad<br>DbVisualizer Add-on                               |             |               | DbVisualizerAddOn.dll                               | Session           |   | - |
|                                                                  | -   | Ericom Blaze Add-on                                                           |             |               |                                                     |                   |   | - |
|                                                                  |     |                                                                               | 2.0.0.0     |               |                                                     | Session           |   | - |
|                                                                  | -   | F5 FIREPASS SSL VPIN Clien                                                    | 2.0.0.0     |               | F5FirePassSSLVPNAddOn.dll                           | VPIN<br>Consister |   | - |

#### **RDM Credential Management**

You can import your credentials from a wide array of formats exported by various password management solutions directly into Remote Desktop Manager using a simple import.

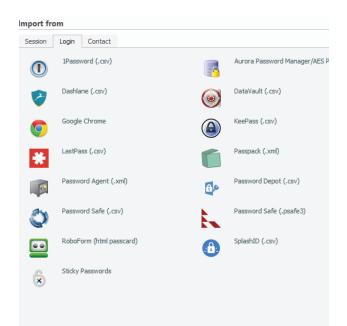

#### **RDM Credential Repository**

Simplify connection management by allowing automatic login for various types of sessions. Use your credential repository to prompt you to select a set of credentials, allowing you to use multiple credentials for the same host

| 📮 Remote Desktop Manager - Hill1                                                                                                    |                                 |                                              |                                                                                                    | A                                                                                           | -  |      | ×   |
|----------------------------------------------------------------------------------------------------|---------------------------------|----------------------------------------------|----------------------------------------------------------------------------------------------------|---------------------------------------------------------------------------------------------|----|------|-----|
| General<br>More<br>Security<br>Permissions                                                                                                    | Name<br>Group/folder<br>Display | Hill 1<br>Client\Telemark\Boston<br>Undocked | Primary monitor                                                                                                    | (<br>• off                                                                                  | 3  |      |     |
| Password Complexity<br>VPN/SSH/Gateway<br>User Interface<br>Information<br>Jump Host<br>Events<br>Sub Connections<br>Attachments<br>Todos<br>Logs<br>> Tools<br>Advanced | En<br>Co<br>RD                  | Local Resources Programs E                   | Zoho Vault<br>Prompt on connection<br>Client\Downhill\Dc Downhill Creder<br>Client\Downhill\Dc Downhill Cloud<br>Client\Downhill\Downhill\Dc Downhill<br>Client\Downhill\Downhill\LastPass<br>Client\Downhill\Downhill\LastPass<br>Client\Downhill\Downhill\LastPass<br>Client\Telemark\Boston\Tech1<br>Devolutions Web Login\cloud.devo<br>Windjammer\Dashlane<br>Windjammer\Deashlane<br>Windjammer\Key<br>Windjammer\Key<br>Windjammer\Key<br>Windjammer\WindKey<br>Zoho Vault | hill credential<br>yy<br>- training@devolutions.ne<br>Account<br>olutions.net - training@de | et |      |     |
| Microsoft Remote Desktop<br>(RDP)           Configured                                                                                                    | 0:                              | main                                         | Password                                                                                                    | đ                                                                                           |    |      |     |
| 🔛 Variables                                                                                                    | Se                              | earch property                               | 4                                                                                                    |                                                                                             | ОК | Cano | cel |

# **Role Based Security System**

RDM Security allows you to create a granular protection system that is quite flexible, letting you select from a large set of rights.

| 📮 Remote Desktop Manager - DC     |                     |                       |               | - 0 | ×    |
|-----------------------------------|---------------------|-----------------------|---------------|-----|------|
| General                           | Security Group      |                       |               |     |      |
| More                              | Security group      | <none></none>         | ~             |     |      |
| ✓ Security                        |                     |                       |               |     |      |
| Permissions                       | Inherited           | Group Se              | ecurity Group |     |      |
| Password Complexity               |                     |                       | Support       |     |      |
| VPN/SSH/Gateway                   |                     | Customer \Downhill Cu | ustomer Group |     |      |
| User Interface                    |                     |                       |               |     |      |
| Information                       |                     |                       |               |     |      |
| Jump Host<br>Events               |                     |                       |               |     |      |
| Events<br>Sub Connections         |                     |                       |               |     |      |
| Attachments                       | Permissions         |                       |               |     |      |
| Todos                             | Permission          | Custom ~              |               |     |      |
| Logs                              | Conservation of the |                       |               |     |      |
| > Tools                           | General Security    | Attachments           |               |     |      |
| Advanced                          | View                | Custom ~              |               |     |      |
|                                   |                     | David                 |               |     |      |
|                                   |                     |                       | 1             |     |      |
|                                   | Edit                | Custom $\checkmark$   |               |     |      |
|                                   |                     | Customer              |               |     |      |
|                                   | Delete              | Never 🗸               |               |     |      |
|                                   |                     |                       |               |     |      |
|                                   |                     |                       |               |     |      |
| Microsoft Remote Desktop<br>(RDP) |                     |                       |               |     |      |
| Configured $\checkmark$           |                     |                       |               |     |      |
| 🔛 Variables                       | Sea                 | ch property           | OK            | Ca  | ncel |

### Launch a Connection

Click on one of your entries in your navigation pane to open your session. Use our embedded mode to run your session within the confines of Remote Desktop Manager and display tabs at the top of the window to easily switch from one session to another.

| 🔲 📋 🖉 😋 🔍 < (Host>                                             | 🔻 🚥 🕑 💋 🕴 🔹 DC Downhill - Remote Desktop Manager 🛛 🗖 —                                                                                                    |            |
|----------------------------------------------------------------|----------------------------------------------------------------------------------------------------|------------|
| FILE HOME ACTIONS EDIT VI                                      | IEW ADMINISTRATION REFACTORING TOOLS WINDOW HELP                                                                                                    | 19 A       |
| Add-on Extensions Macro/Script/Tool Transl<br>Manager Managers | lation ProverSind Develations Develations Develations Develations Develations Develations Develations Develations Develations Develations (Canada Berrer Canada Parso Canada Canada Can  | ۵          |
| Navigation a                                                   |                                                                                                    |            |
| The Wind 💌                                                     | 👝 🙆 Dashboard 🛉 Welcome 🕜 DC Downhill 🚱 Forum                                                                                                    | -          |
| Name                                                           |                                                                                                    | Ø X        |
| A DevWind                                                      | A File Action View Help                                                                                                    |            |
| a Client                                                       |                                                                                                    |            |
| a 🧸 Downhill                                                   | Active Directory Users and G A Name Type Description                                                                                                    |            |
| > 🚞 Downhill                                                   | b Saved Queries VLAVASRV-DC Computer                                                                                                    |            |
| Cloud                                                          | a 🗐 windjemmenloc 👘 WIDSER/ REDAS Commenter Remote Daukten Minesa                                                                                                    |            |
| OC DC Downhill                                                 | p 🖀 Builtin 🙀 🕢 Windows PowerShell - 🗖 🗙                                                                                                    |            |
| DC Downhill     DC Downhill credential                         | Computers     Consort (C) 2012 Microsoft Consortion. All rights reserved.                                                                                                    |            |
| DC Downnii Credential                                          |                                                                                                    |            |
| Exchange                                                       | Virtual Workstabio                                                                                                    |            |
| E Forum                                                        | Workstations                                                                                                    |            |
| S Forum                                                        | b 🗐 Disabled                                                                                                    |            |
| Macro                                                          | þ 😰 Domain Controllers 🚆                                                                                                    |            |
| Z Synchro                                                      | b PoreignSecurityPrinci                                                                                                    |            |
| VDOWNSRV-TEST 1                                                | b Managed Service Acc                                                                                                    |            |
| 🖌 🧸 Telemark                                                   | p 🔤 Program Data                                                                                                    |            |
| > Boston                                                       | b 22 RDM Management                                                                                                    |            |
| > 🔚 Montreal                                                   | þ 🚞 System                                                                                                    |            |
| Devolutions Web Login                                          | a 🛅 Test Plutforms                                                                                                    |            |
| Services / Protocols                                           | Clients                                                                                                    |            |
| Windjammer                                                     | a Green Street Street S |            |
| <b>U</b> IE                                                    | b StewayUsers                                                                                                    |            |
| O Opera                                                        | BDM V                                                                                                    |            |
| Reboot PlayList                                                | b <sup>™</sup> NTDS Quetas <sup>™</sup> < Ⅲ                                                                                                    |            |
| Remote 1                                                       |                                                                                                    |            |
| < >                                                            |                                                                                                    |            |
|                                                                | 🚡 🖉 🗒 🧭 👘 🕹 👘                                                                                                    |            |
|                                                                |                                                                                                    | * ×        |
| Q (Search> ···· ×                                              | S3 ENTRIES ENTRIES ENTRIES                                                                                                    | 12.0.8.0 👩 |

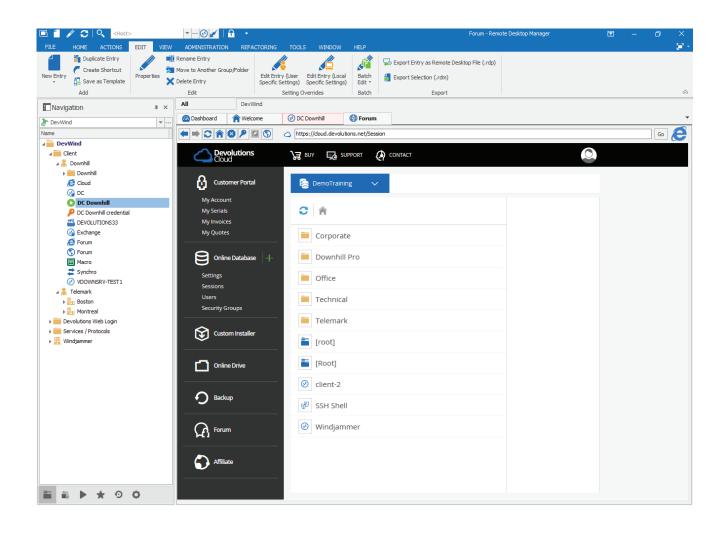

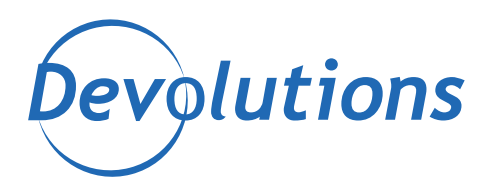

# Control the IT Chaos

#### **Contact Us**

For any questions, feel free to contact us: Email: sales@devolutions.net Phone: +1 844 463.0419 Monday to Friday 8 a.m. to 5 p.m. EST

# **Head Office**

**Devolutions inc.** 1000 Notre-Dame Lavaltrie, QC J5T 1M1 Canada

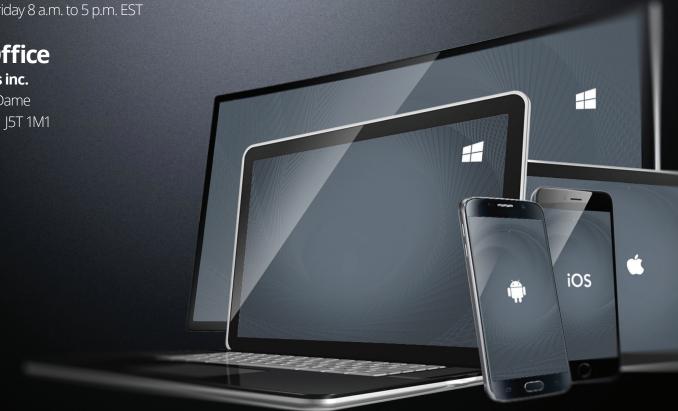

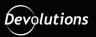